1. O primeiro passo é acessar o Painel de Controle da **registro.br.** Use a opção "**Acessar conta**" no topo do site da [https://registro.br](https://registro.br/)

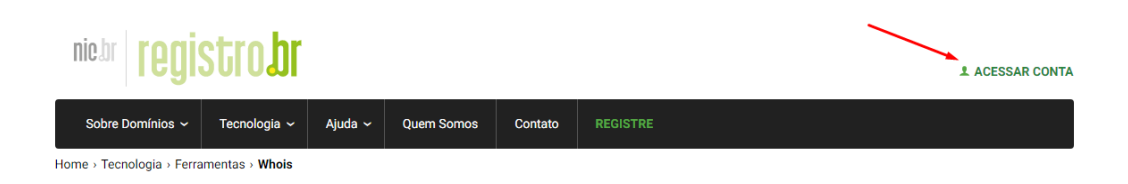

2. Aparecerá uma tela solicitando seu **Usuário** (ID) e **Senha**. Faça login.

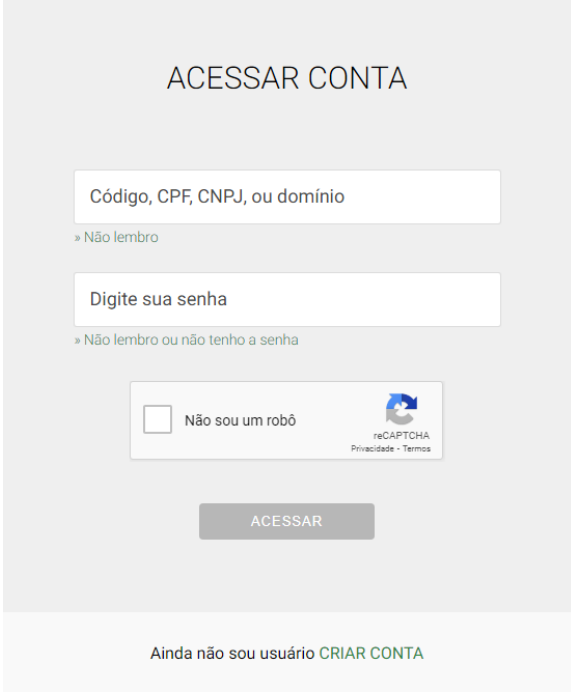

TIOUTTO ANTIOOD

3. Na próxima tela clique em cima do nome do domínio que deseja alterar os DNS:

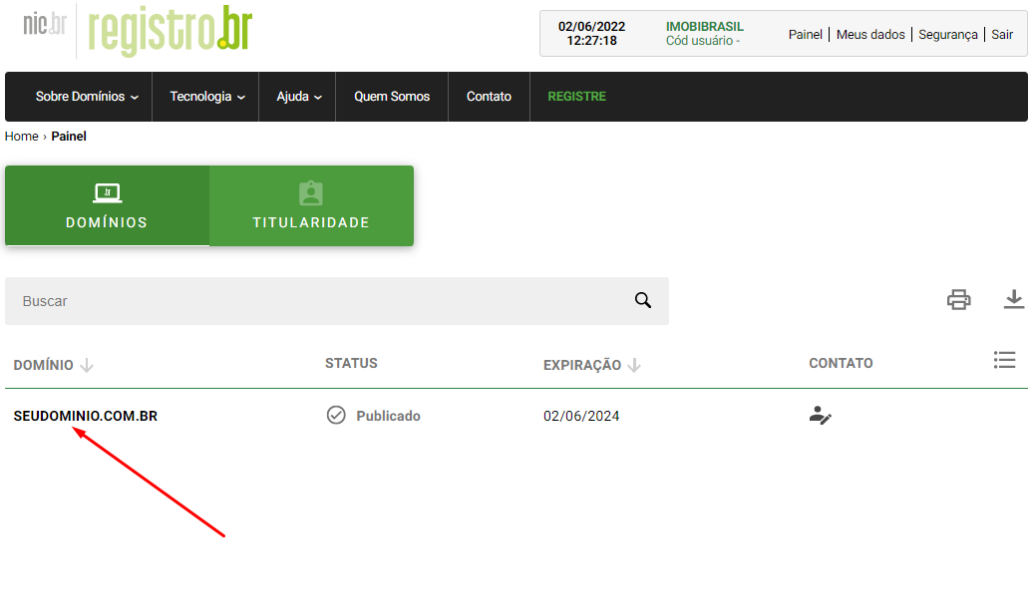

4. Role a tela para baixo até encontrar a opção **DNS**. Clique em **Alterar Servidores DNS.**

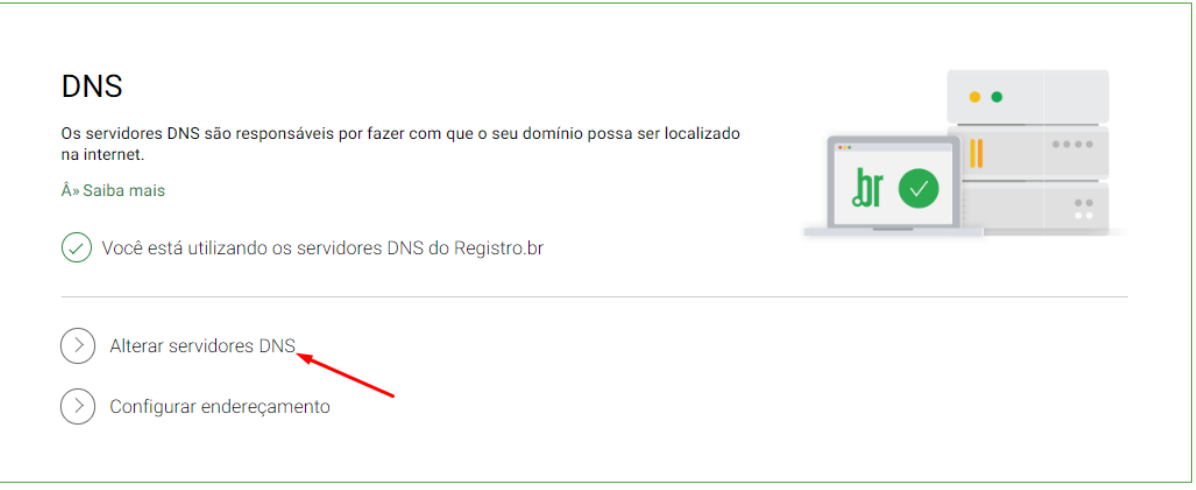

5. Nesta parte só irá abrir opção para inserir 2 DNS. Insira os dois primeiros DNS e então você deverá clicar duas vezes no botão **+DNS** a direita para que abra a terceira e a quarta opção.

Servidor 1: **ns11.imobibrasil.com.br** Servidor 2: **ns12.imobibrasil.com.br** Servidor 3: **ns1.imobibrasil.net** Servidor 4: **ns2.imobibrasil.net**

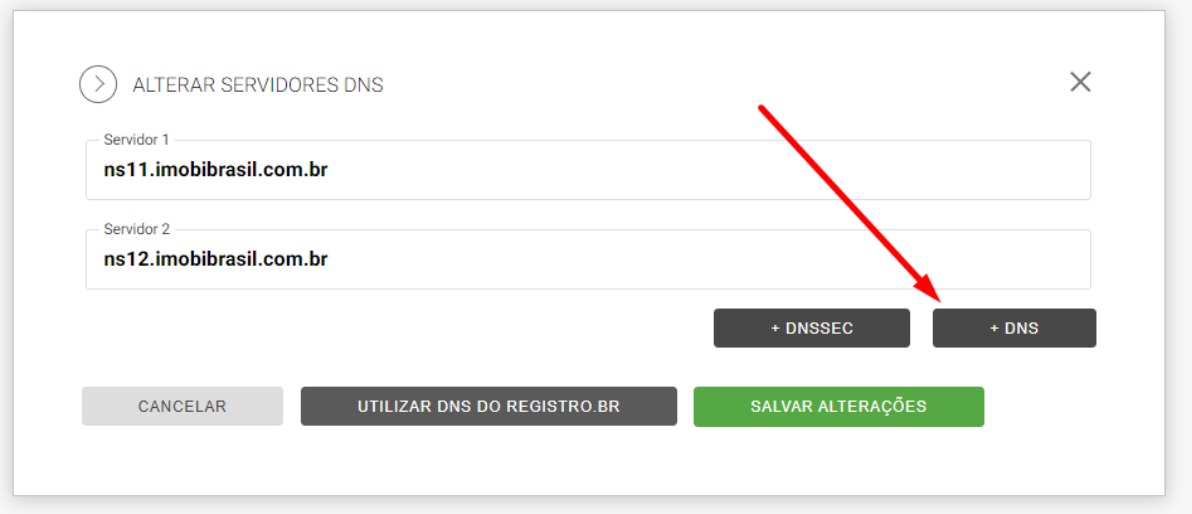

6. Insira os 4 DNS da Imobibrasil na ordem correta e clique em **Salvar alterações**.

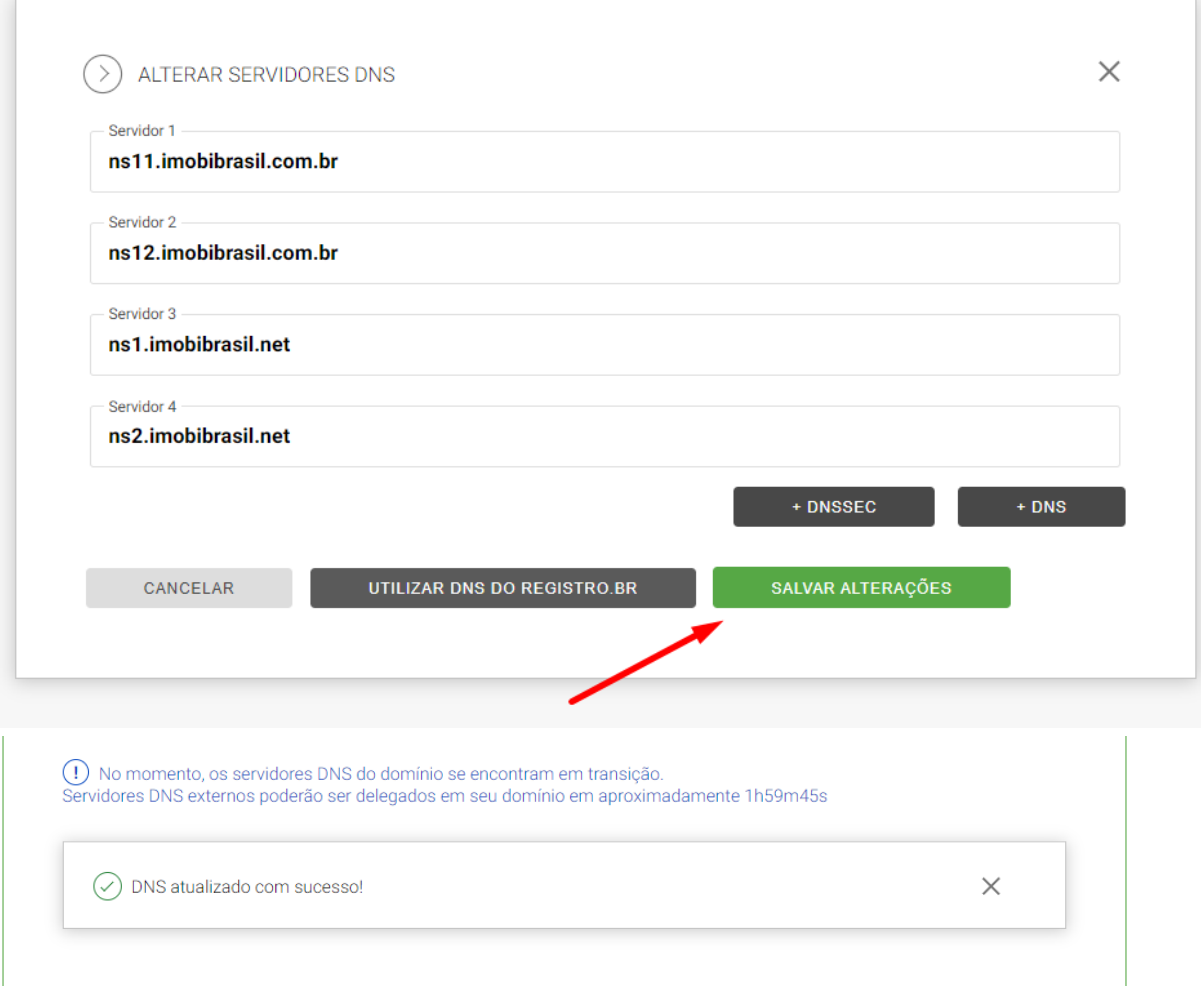

Pronto, agora basta aguardar a propagação dos DNS que pode levar até 48 horas.

*(Na próxima tela você verá o tutorial para alterar o contato técnico do domínio).*

## **OPCIONAL - COMO ALTERAR O CONTATO TÉCNICO:**

1. Após efetuar o Login no site do Registro BR você verá a lista com todos os seus domínios registrados, clique em cima do domínio que deseja alterar o Contato Técnico.

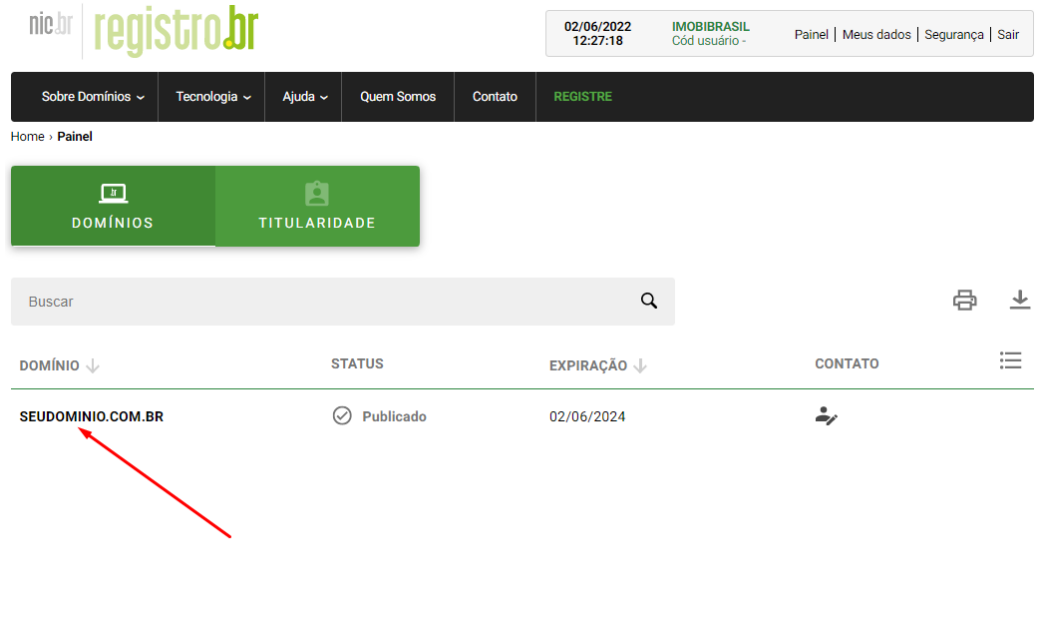

TIOUTTO ANTIOOO

2. Assim que você clicar no domínio poderá ver todas as informações relacionadas a ele, descendo um pouco a página vai encontrar o campo "**Contatos**".

*(continua na próxima tela do tutorial)*

## 3. Feito isso é só alterar o campo do meio (Técnico) para **IMLME29** e clicar em **Salvar Alterações**.

## Contatos

É possível delegar contatos distintos para acesso a um domínio. O contato administrativo pode alterar os servidores DNS e alterar os contatos técnico e cobrança. O contato técnico apenas altera os servidores DNS. O contato cobrança somente recebe uma cópia dos avisos de cobrança do domínio.

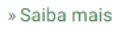

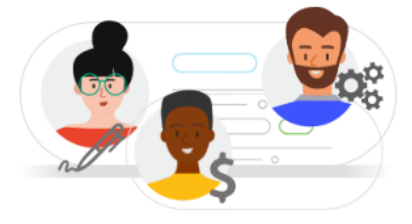

## Contato administrativo

IMLME29 - Imobibrasil Ltda ME

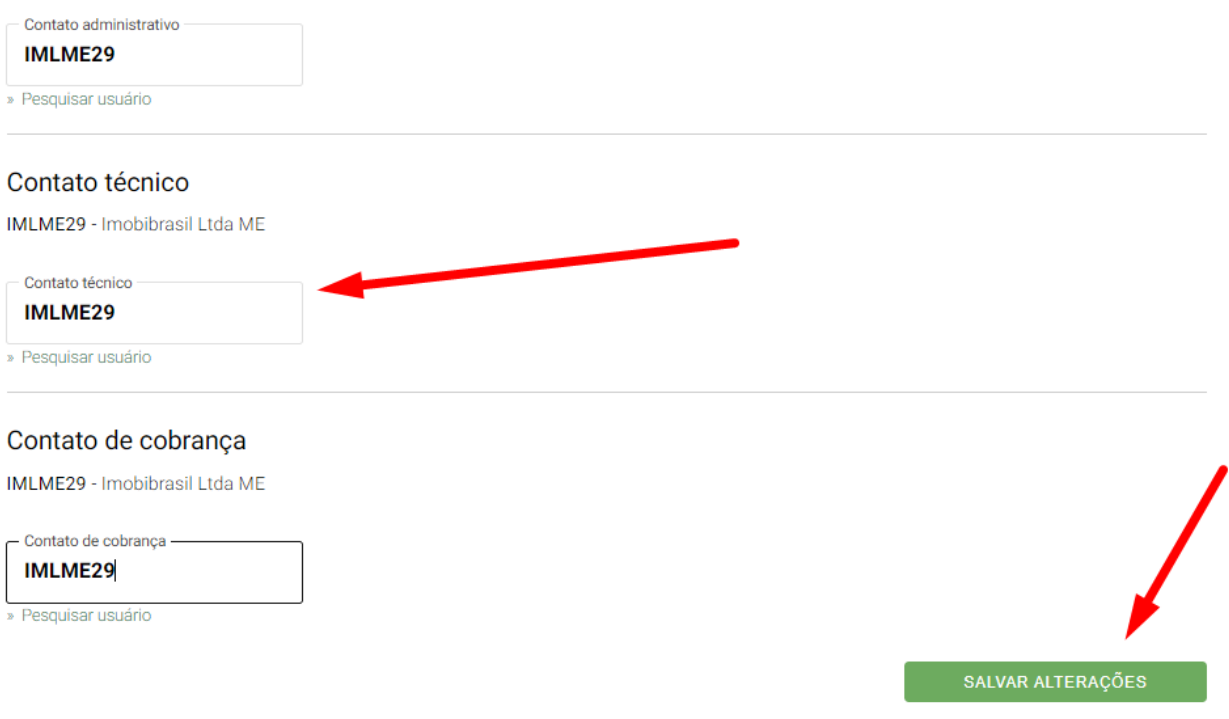

4. FIM - Após isto irá chegar um e-mail para aprovarmos em até 24h. Após aprovarmos estaremos como contato técnico do domínio para podermos gerenciar os DNS.

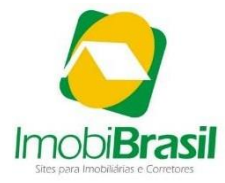